# **Quel outil de drill pour mieux mémoriser ?**

# **Kesako ?**

Certaines compétences, savoirs ou aptitudes nécessitent dans le chef des apprenants.tes une répétition régulière, de l'ordre de l'entraînement, pour pouvoir être mémorisés et acquis.

Cette répétition récurrente peut s'avérer vite rébarbative et rappeler aux plus sensibles (voire à tous) les tourments scolaires de l'apprentissage des tables de multiplication, des déclinaisons et autres dates des grandes batailles napoléoniennes.

C'est sans compter sur les outils d'aide à la mémorisation du type Wooflash que nous proposons d'explorer dans cette fiche.

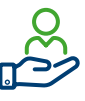

## **OK ! Mais concrètement ?**

Wooflash, le petit frère de Wooclap, permet un apprentissage différencié, asynchrone et autonome. L'outil propose une série de questions permettant à l'apprenant de revoir la matière du cours, en insistant sur la **répétition** et la **révision** régulière.

La mise à disposition de multiples types de questions (QCM, textes à trou, audio, retrouver un élément sur une figure, flashcards, etc.) s'agence selon un rythme qui suit celui de l'apprenant.e et dans un ordre qui tient compte de ses réponses précédentes.

Interactif et adaptatif, Wooflash entend stimuler la mémorisation et sa rétention.

Pour préparer un bon Wooflash, les exercices de « drill » devraient respecter certaines conditions de conception et d'utilisation :

- Ils doivent être bien ciblés sur ce qu'il convient d'être au final retenu et engager le stagiaire dans son action d'apprentissage ;
- Ils doivent être peu nombreux, de difficultés croissantes et travaillés régulièrement en routine ;
- La rétroaction « réponse donnée- solution » doit être immédiate.

À noter que Wooflash permet en outre un mode « examen » pour entrainer aux testings.

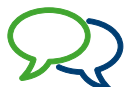

#### **Paroles de formatrices/ formateurs**

« Il n'y a rien à faire : ce mode opératoire ils doivent absolument le connaître par cœur, il faut que ça rentre ! »

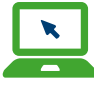

### **Pour aller plus loin…**

Un petit article sur le sujet, rédigé par un formateur utilisateur/concepteur : [https://eed.ac-versailles.fr/spip.](https://eed.ac-versailles.fr/spip.php?article287) [php?article287](https://eed.ac-versailles.fr/spip.php?article287)

Prendre en main Wooflash en 3 étapes : [https://help.wooflash.com/fr/article/](https://help.wooflash.com/fr/article/prendre-en-main-wooflash-en-3-etapes-64w4dq/) [prendre-en-main-wooflash-en-3](https://help.wooflash.com/fr/article/prendre-en-main-wooflash-en-3-etapes-64w4dq/) [etapes-64w4dq/](https://help.wooflash.com/fr/article/prendre-en-main-wooflash-en-3-etapes-64w4dq/)

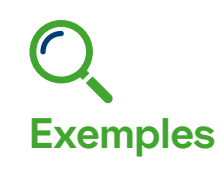

- Créer des révisions espacées [avec Wooflash, un exemple](https://docs.google.com/presentation/d/1OVR0p_2jduCCb8AFzgOTUtbMPK8bR59BqFTkSpJKjqU/present?slide=id.p)  [d'utilisation à BF Tremplin](https://docs.google.com/presentation/d/1OVR0p_2jduCCb8AFzgOTUtbMPK8bR59BqFTkSpJKjqU/present?slide=id.p)
- Revoir la théorie de l'électricité [avec Wooflash, un exemple à](https://docs.google.com/presentation/d/1lqB5CNtCPZw3293ylZeXDyV1WHubQagFjOgu95SgqLQ/present?slide=id.p)  [BF Technics](https://docs.google.com/presentation/d/1lqB5CNtCPZw3293ylZeXDyV1WHubQagFjOgu95SgqLQ/present?slide=id.p)